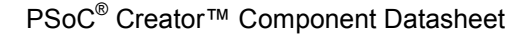

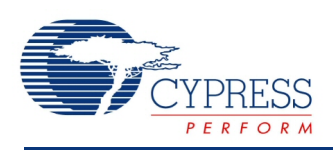

## Character LCD with an I<sup>2</sup>C Interface (I2C LCD) **1.0**

# **Features**

- Communicate on a 2-wire  $I^2C$  bus
- The API is compatible with the current character LCD component
- A single component may drive one or more LCDs on the same  $l^2C$ bus
- The I<sup>2</sup>C LCD can coexist on an existing I<sup>2</sup>C bus if the PSoC is the I<sup>2</sup>C master
- Support for the NXP PCF2119x command format

# **General Description**

The  $I^2C$  LCD component drives an  $I^2C$  interfaced 2 line by 16 character LCD. The  $I^2C$  LCD component is a wrapper around an  $I^2C$  Master component and makes use of an existing  $I^2C$ Master component. If a project does not already have an  $I^2C$  Master component, one is required in order to operate. When one of the API functions is called, that function calls one or more of the <sup>2</sup>C Master functions in order to communicate with the LCD.

## **When to Use an I<sup>2</sup> C LCD**

The  $I^2C$  LCD component is used in applications that require a visual or textual display. This component is also used where a character display is needed but seven consecutive GPIOs on a single GPIO port are not possible. In cases where the project already includes an  $I^2C$  master, no additional GPIO pins are required.

# **Input/Output Connections**

The component does not have any connection because it is a software component.

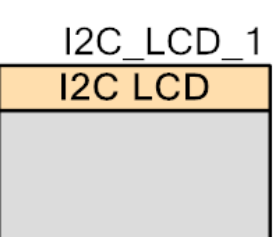

# **Component Parameters**

Drag an I<sup>2</sup>C LCD onto your design and double-click it to open the Configure dialog as illustrated in Figure 1.

### **General Tab**

The General tab provides options to configure the general settings of the I<sup>2</sup>C LCD. These parameters are available.

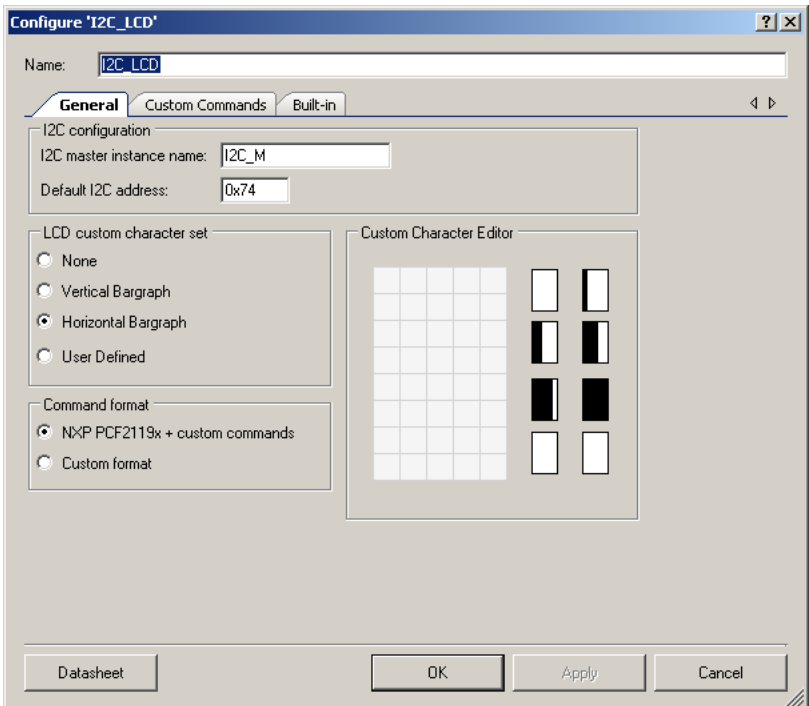

#### **I 2 C Master Instance Name**

This parameter is set to the instance name of the  $I^2C$  Master component name. An  $I^2C$  master must reside in the schematic for this component to operate. It uses this name to access the  $I^2C$ Master APIs. The LCD must also be connected to the  $I^2C$  bus controlled by the  $I^2C$  Master component. Allowed characters are A-Z, 0-9, \_. The instance name cannot start or end with an underscore.

#### **Default I<sup>2</sup> C Address**

This parameter sets the default address of the  $I^2C$  LCD. This address is used when connecting to the I<sup>2</sup>C Master's API to properly address the LCD. If multiple LCDs are placed on the bus, the LCD's  $I^2C$  address may change during run time. By default this parameter is set to 0x40.

**Note** For the NXP LCD module that comes with PSoC 4 kit the I<sup>2</sup>C address should be set to 0x74.

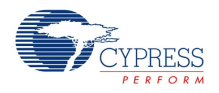

#### **LCD Custom Character Set**

This parameter enables the selection of these options:

- **None** (Default) Do not do anything with custom characters.
- **Vertical Bar Graph** Generate custom characters and API to manipulate a vertical bar graph.
- **Horizontal Bar Graph** Generate custom characters and API to manipulate a horizontal bar graph.
- **User Defined** –Create custom characters and API to manipulate them.

After the component has loaded in the characters, the I2C\_LCD\_PutChar() function and the custom character constants (from the header file) can be used to display them.

#### **Command format**

This parameter has two options. If **NXP PCF2119x + custom commands** is selected this means that component uses embedded support of NXP PCF2119x command protocol and also it allows user to enter any extended (custom) commands that NXP compatible LCD module supports. The custom commands can be entered in the **Custom Commands** tab. If you plan to use the LCD with a command set that is different than the NXP PCF2119x select **Custom format**. In this case, you enter the required commands in the **Custom Commands** tab. You can also enter any other commands supported by the specific LCD module in the **Custom commands** table.

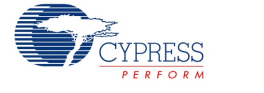

### **Custom Commands Tab**

This tab has a set of options that makes it possible to add custom command support to the component.

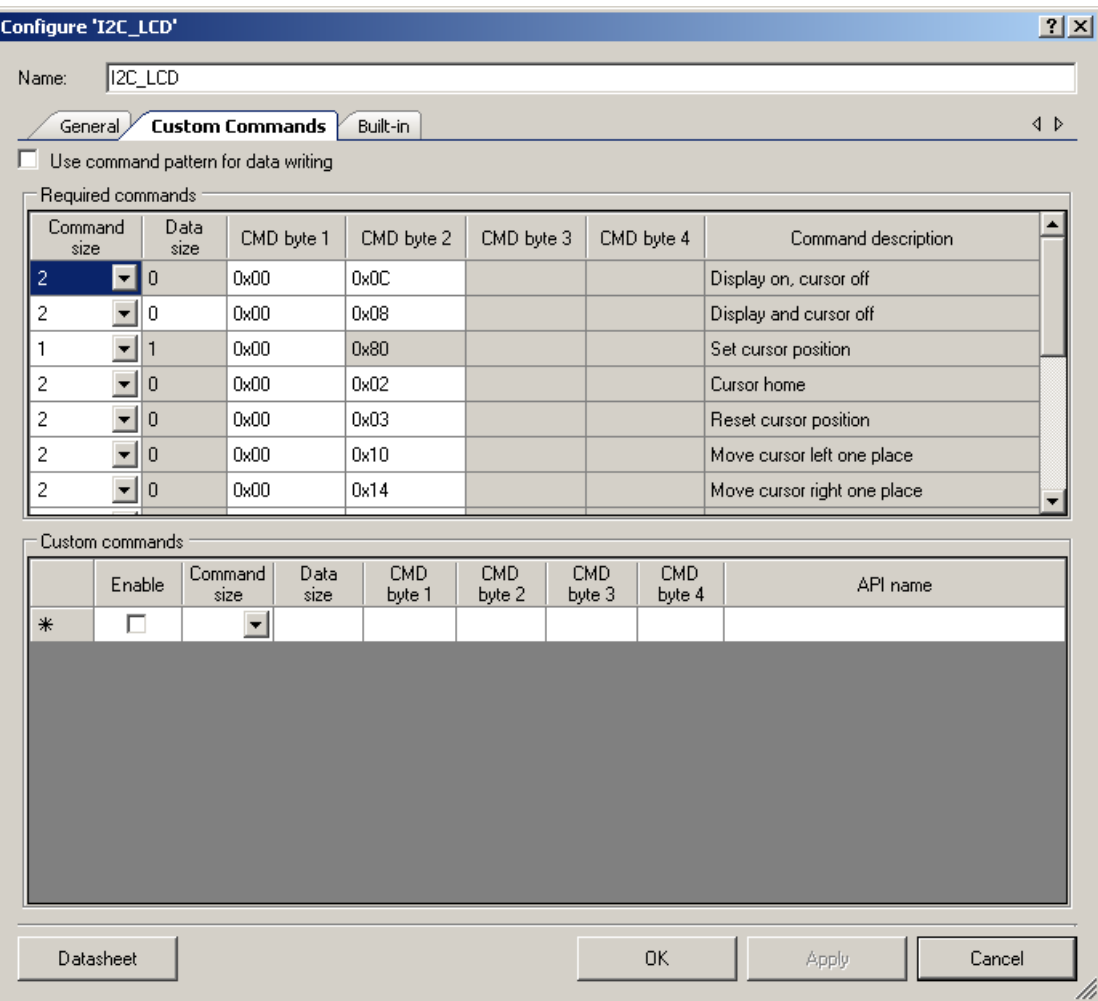

#### **Use command pattern for data writing**

This option controls whether a command pattern is sent with the data to display text on the LCD using functions such as I2C\_LCD\_PrintString(). When the box is not checked, the data to be displayed is sent directly. When the box is checked, a command pattern is sent along with the text. The NXP PCF2119x compatible modules require a command pattern, so this option is always checked for that mode of operation. For custom LCD module support, review the datasheet for the module to determine the correct setting for this option.

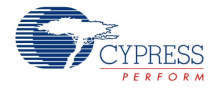

#### **Required commands**

This group box contains a list of mandatory commands that you must define for component operation. This table has a command set that is mandatory for NXP PCF2119x compatible LCD Modules.

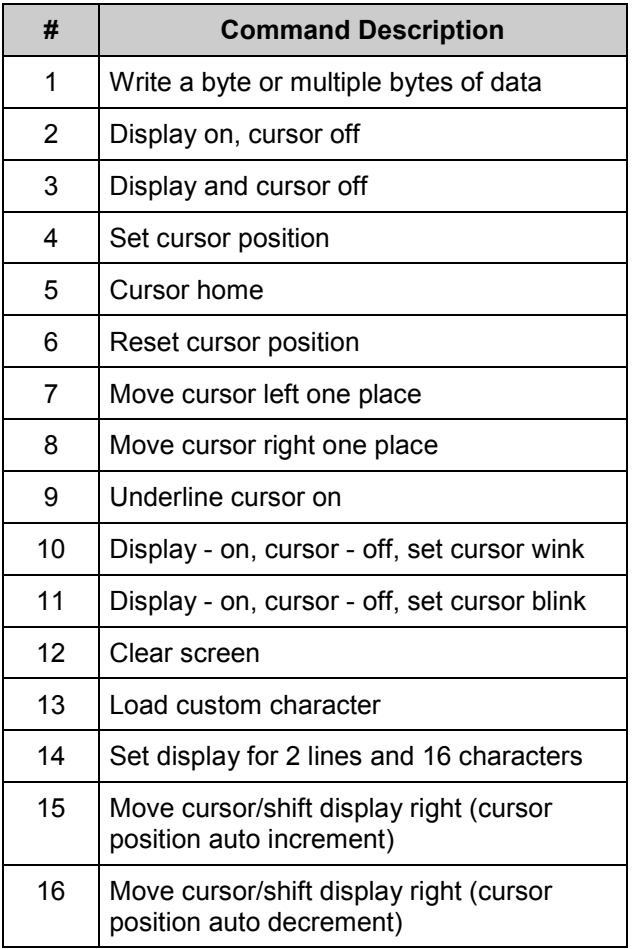

When **NXP PCF2119x + custom commands option** is selected, the **Required commands** table is grayed out as patterns of required commands are already embedded into the component. In the case of a **Custom format** you need to enter proper command patterns for each required command. If some of commands are not supported by the specific LCD module you must enter a dummy command pattern.

#### *Set cursor position*

For the NXP PCF2119x compatible LCD modules the command codes from 0x80 and above are used for setting the address of Display Data RAM (DDRAM).For example, the address of 0x80 maps to row 0 and column 0 of the LCD module and the address 0x83 maps to row 0 and column 3. For detailed information on mapping of DDRAM to LCD location please see the LCD module datasheet.

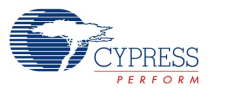

#### **Command Size**

This parameter specifies the size (in bytes) of command sequence without parameters or actual data.

#### **Data size**

This parameter defines the size of data that is sent after the command sequence for the specified command.

#### **CMD byte 1 – CMD byte 4**

This parameter specifies the values of bytes #1 - #4 of command sequence. IF "Command Size" is less than four (the maximum size) the unused bytes are grayed out in the customizer.**CMD byte 2** defines the unique command code for the command sequence. This command code can be used as a parameter for I2C\_LCD\_WriteControl() or I2C\_LCD\_HandleCustom() functions.

#### **Command description**

This is short descriptions of what the command does. It helps to match command patterns from the customizer with commands from the LCD Module's datasheet.

By default, when the **Custom commands** parameter is selected, the required commands are filled with command patterns for the NXP PCF2119x command format.

#### **Custom commands**

In this section you define custom command handlers for specific commands. You also have a mechanism to add new commands. The column definitions in this group box are the same as for **Required Commands** but there are two additional columns.

#### **Enable**

This option, when checked, enables the use of the respective command pattern in the design. It means that the API function is provided for the command pattern.

#### **API name**

This parameter specifies the name of API function that is generated (if enabled) for the command pattern. The API name specified in this column is appended with a component instance name at the beginning of the name. Also depending on the data size the API function will or will not have a parameter. For example, for the API name "**Func1**" with component instance name "I2C\_LCD" and **Data size** equal to zero the API function has this prototype:

void I2C LCD Func1(void);

#### If **Data size** is 1, the prototype is:

```
void I2C LCD Func1(uint8 cmdByte);
```
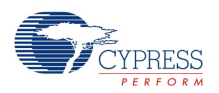

If **Data size** is greater than 1, the prototype is:

void I2C LCD Func1(uint8 cmdData[]);

The size of cmdData[] is specified by **Data size**.

Note that the API name you type cannot be all capital letters. If they are, the component displays a warning about redefining the macro. This is because, for each custom command, the component generates the #define constant for a command code that has the same name as one specified in **API name** that has all capital letters.

## **Application Programming Interface**

Application Programming Interface (API) routines allow you to configure the component using software. This table lists and describes the interface to each function. The following sections cover each function in more detail.

By default, PSoC Creator assigns the instance name I2C\_LCD\_1 to the first instance of a component in a given design. You can rename it to any unique value that follows the syntactic rules for identifiers. The instance name becomes the prefix of every global function name, variable, and constant symbol. For readability, the instance name used in the following table is I2C\_LCD.

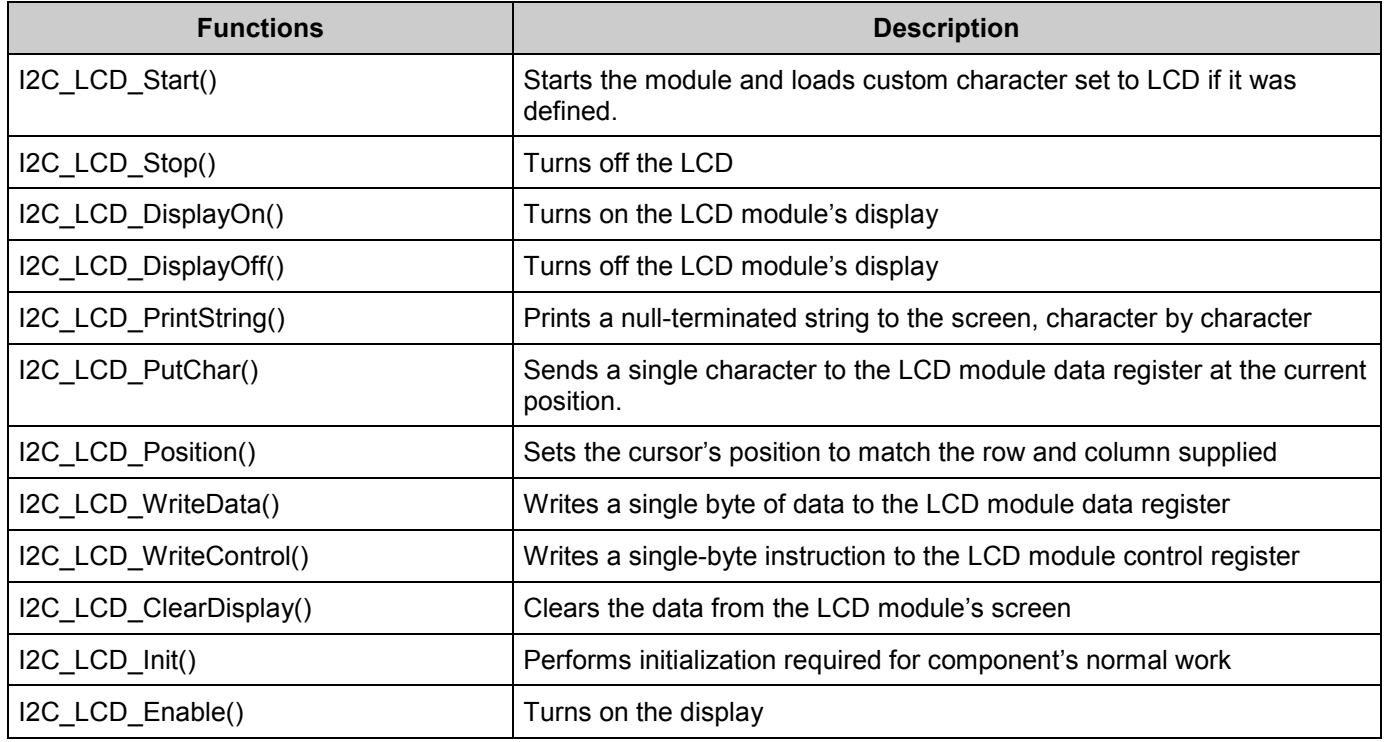

#### **Functions**

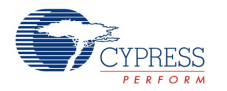

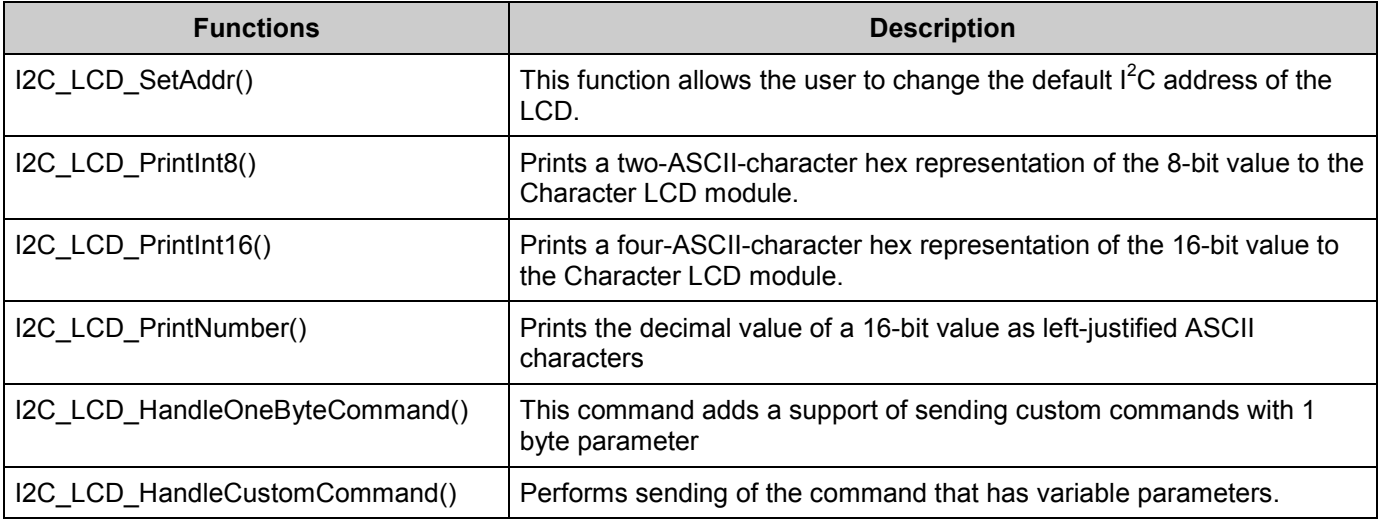

These optional functions are included, when needed, if you-select a custom font. The I2C LCD LoadCustomFonts() function comes with every custom font set, whether it is userdefined or PSoC Creator generated. The I2C\_LCD\_LoadCustomFonts() function can be used to load the user-defined or the bar graph characters into the LCD hardware. If you load custom fonts created by the tool, you need to import a pointer to the custom font to your project before using this function (see the description of the I2C\_LCD\_LoadCustomFonts()). By default, the I2C\_LCD\_Init() routine loads the user-selected custom font. The draw bar graph commands are generated when a bar graph is selected and enable the easy, dynamic adjustment of bar graphs.

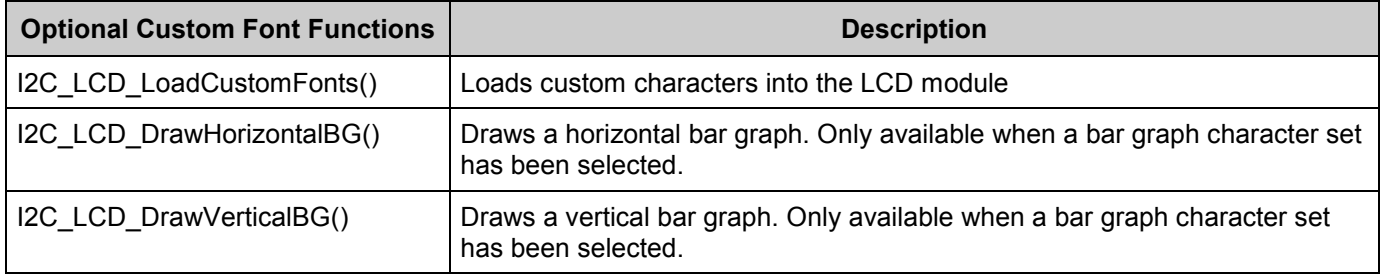

#### **Global Variables**

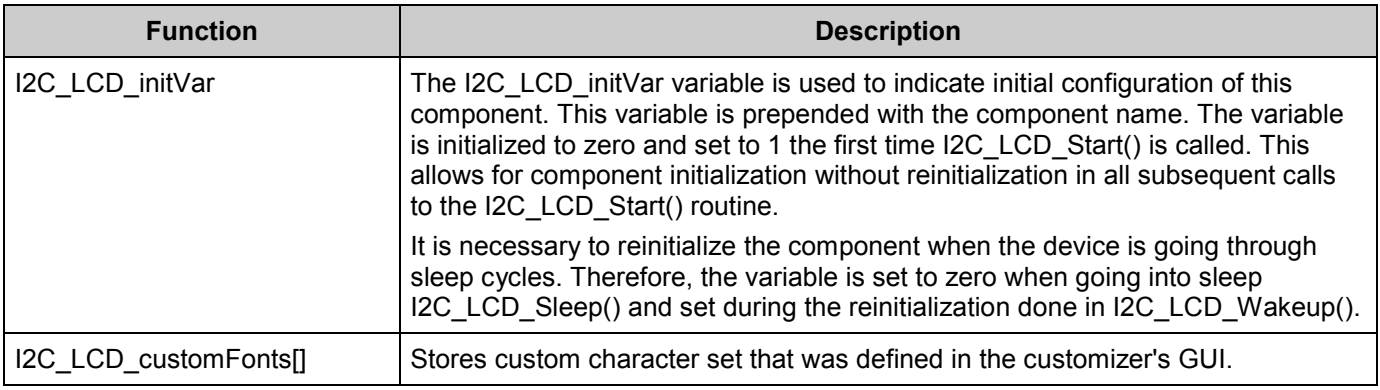

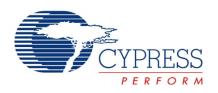

#### **void I2C\_LCD\_Start(void)**

**Description:** When this function called first time it initializes the LCD hardware module as follows:

- Turns on the display;
- Enables auto cursor increment;
- Resets the cursor to start position;
- Clears the display;
- It also loads a custom character set to LCD if it was defined in the customizer's GUI. Resets the cursor to start position.

All of the following call to this function will just turn on the LCD module.

Note This function sends commands to the display using the I<sup>2</sup>C Master. The I<sup>2</sup>C Master must be initialized and global interrupts must be enabled before calling this function.

Also if you are using the NXP-compatible LCD module, similar to the module that is used in the PSoC 4 kit, note that it requires a 1 ms reset pulse prior to calling I2C\_LCD\_Start(). Refer to the I2C LCD example project to see the proper way of resetting the LCD module.

**Parameters:** None **Return Value:** None

**Side Effects:** None

### **void I2C\_LCD\_Stop(void)**

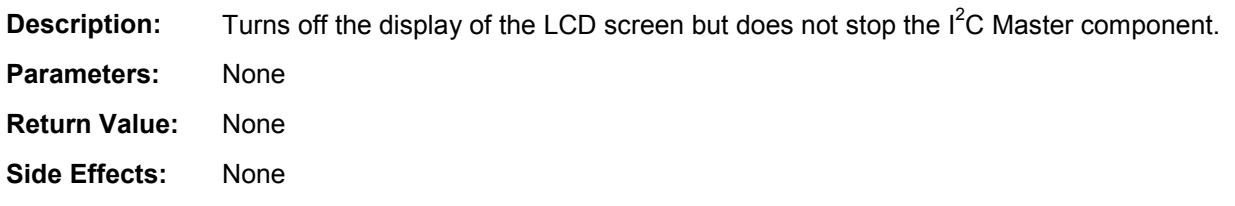

#### **void I2C\_LCD\_PrintString(char8 const string[])**

**Description:** Writes a null-terminated string of characters to the screen beginning at the current cursor location. **Parameters:** char8 const string[]: Null-terminated array of ASCII characters to be displayed on the LCD module's screen. **Return Value:** None **Side Effects:** None

Note that because of the character set that is hardcoded to NXP PCF2119x LCD module, which is used in the PSoC4 processor module, some of characters can't be displayed. Refer to **Functional Description** section for details.

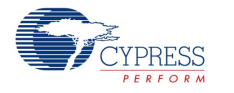

### **void I2C\_LCD\_PutChar(char8 character)**

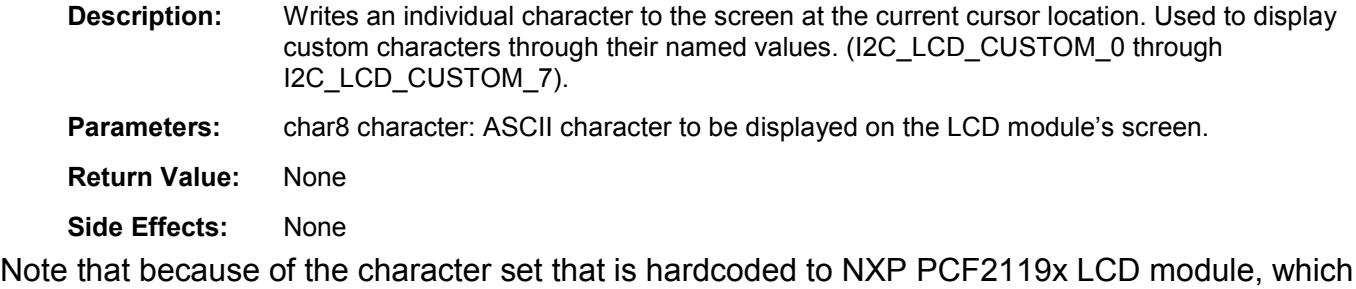

is used in the PSoC4 processor module, some of characters can't be displayed. Refer to **Functional Description** section for details.

#### **void I2C\_LCD\_Position(uint8 row, uint8 column)**

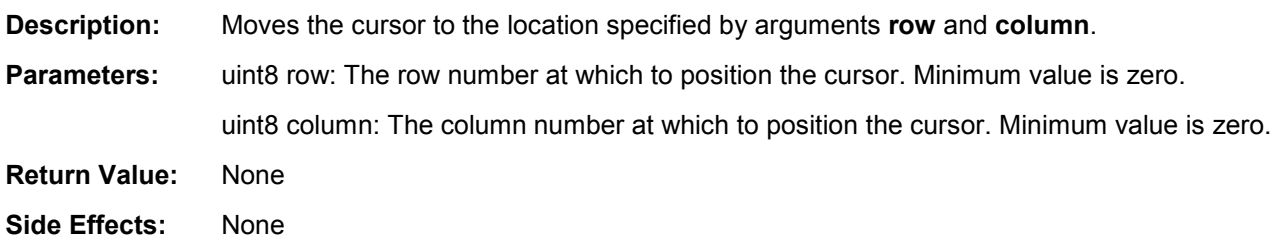

### **void I2C\_LCD\_WriteData(uint8 dByte)**

**Description:** Writes data to the LCD RAM in the current position. Upon write completion, the position is incremented or decremented depending on the entry mode specified.

**Parameters:** dByte: A byte value to be written to the LCD module.

**Return Value:** None

**Side Effects:** None

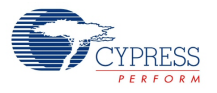

### **void I2C\_LCD\_WriteControl(uint8 cByte)**

**Description:** Writes a command byte to the LCD module. Different LCD models can have their own commands. Review the specific LCD datasheet for commands valid for that model.

**Parameters:** cByte: 8-bit value representing the command to be loaded into the command register of the LCD module. Valid command parameters are specified in the table below:

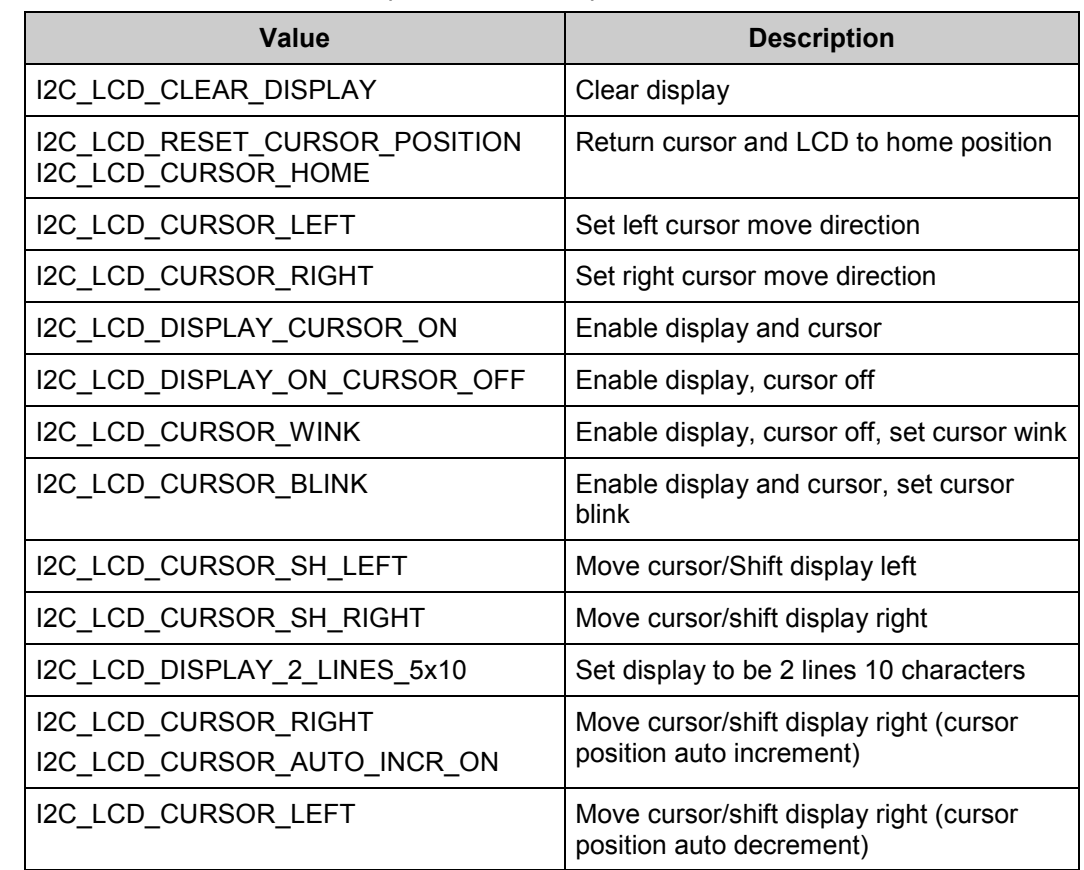

**Return Value:** None

**Side Effects:** None

### **void I2C\_LCD\_ClearDisplay(void)**

**Description:** Clears the contents of the screen and resets the cursor location to be row and column zero. It calls I2C\_LCD\_WriteControl() with the appropriate argument to activate the display.

**Parameters:** None **Return Value:** None

**Side Effects:** Cursor position reset to row – 0, column - 0.

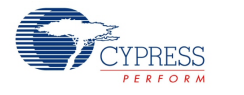

### **void I2C\_LCD\_DisplayOff(void)**

**Description:** Turns the display off, but does not reset the LCD module in any way. It calls function I2C\_LCD\_WriteControl() with the appropriate argument to deactivate the display. **Parameters:** None **Return Value:** None **Side Effects:** None

### **void I2C\_LCD\_DisplayOn(void)**

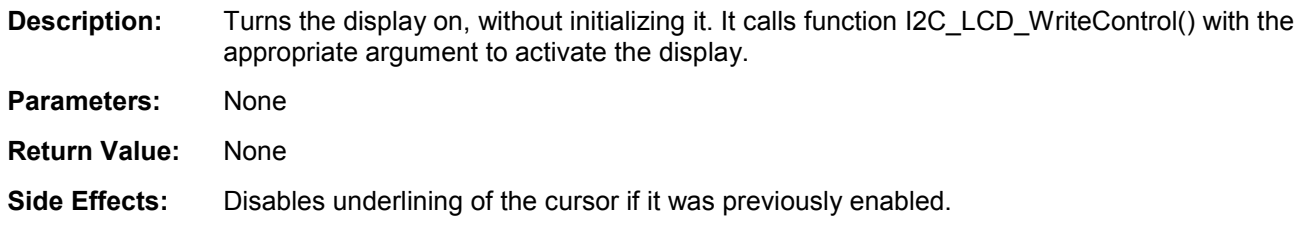

### **void I2C\_LCD\_Init(void)**

**Description:** Performs initialization of the LCD module as following:

- $\blacksquare$  Turns on the display;
- Enables auto cursor increment;
- Resets the cursor to start position;
- Clears the display;
- It also loads a custom character set to LCD if it was defined in the customizer's GUI. Resets the cursor to start position

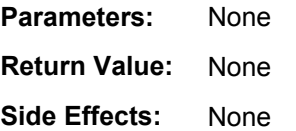

### **void I2C\_LCD\_Enable(void)**

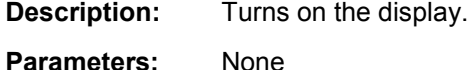

- 
- **Return Value:** None
- **Side Effects:** None

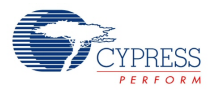

## **void I2C\_LCD\_PrintInt8(uint8 value)**

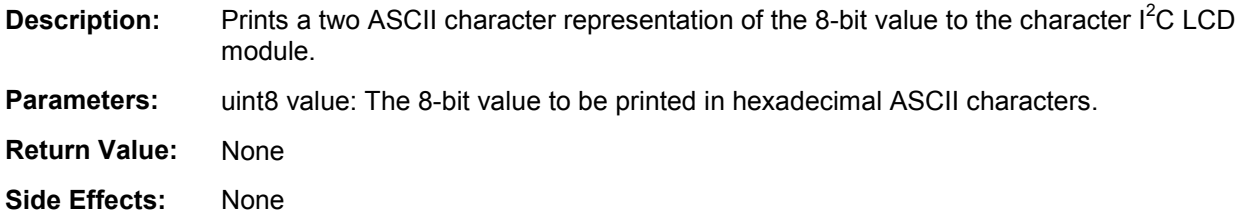

#### **void I2C\_LCD\_PrintInt16(uint16 value)**

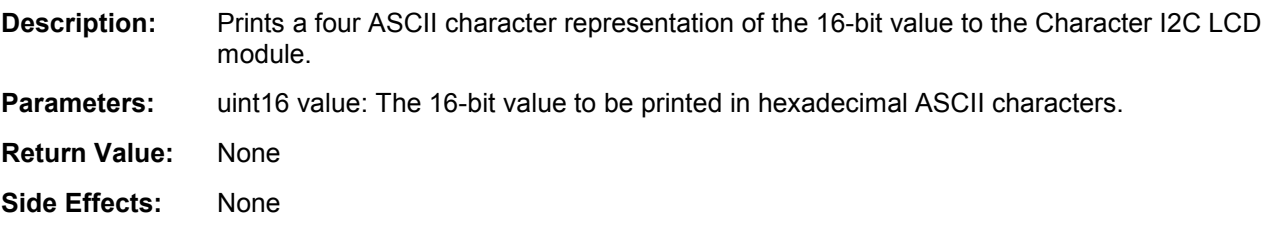

### **void I2C\_LCD\_PrintNumber(uint16 value)**

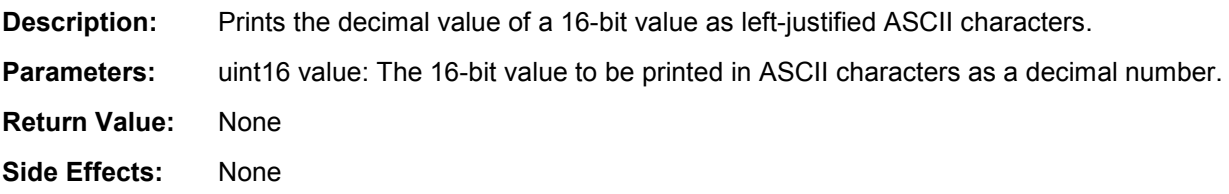

## **void I2C\_LCD\_HandleOneByteCommand(uint8 cmdId, uint8 cmdByte)**

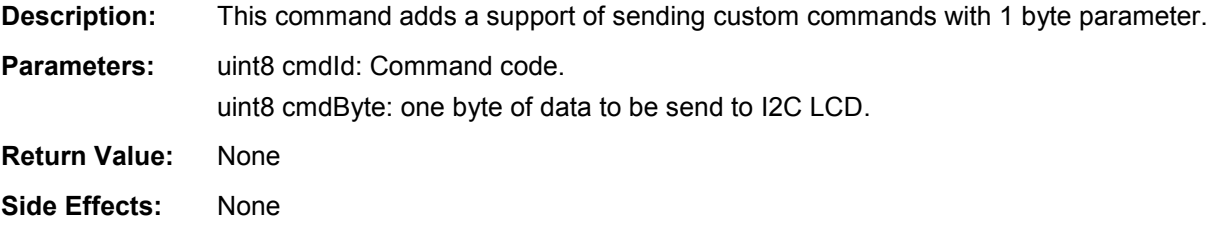

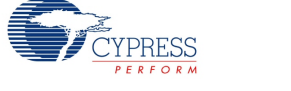

## **void I2C\_LCD\_HandleCustomCommand(uint8 cmdId, uint8 dataLength, uint8 const cmdData[])**

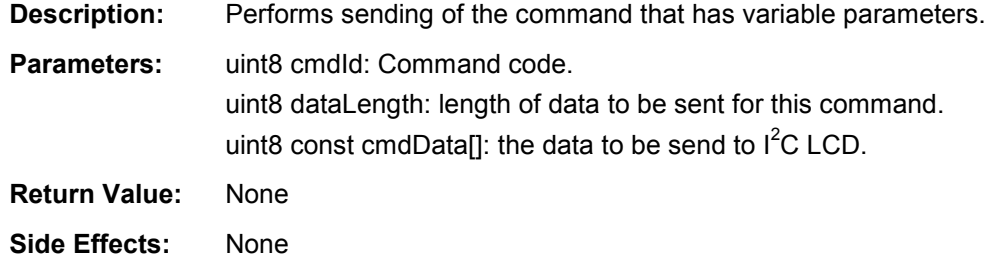

### **void I2C\_LCD\_LoadCustomFonts(uint8 constcustomData[])**

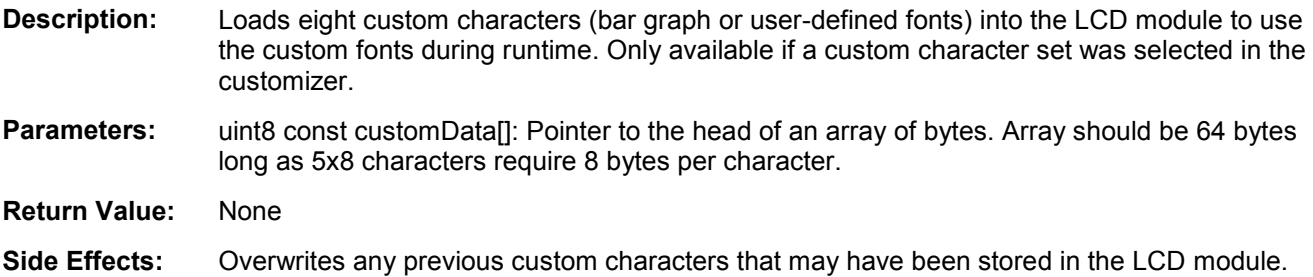

#### **void I2C\_LCD\_DrawHorizontalBG(uint8 row, uint8 column, uint8 maxCharacters, uint8 value)**

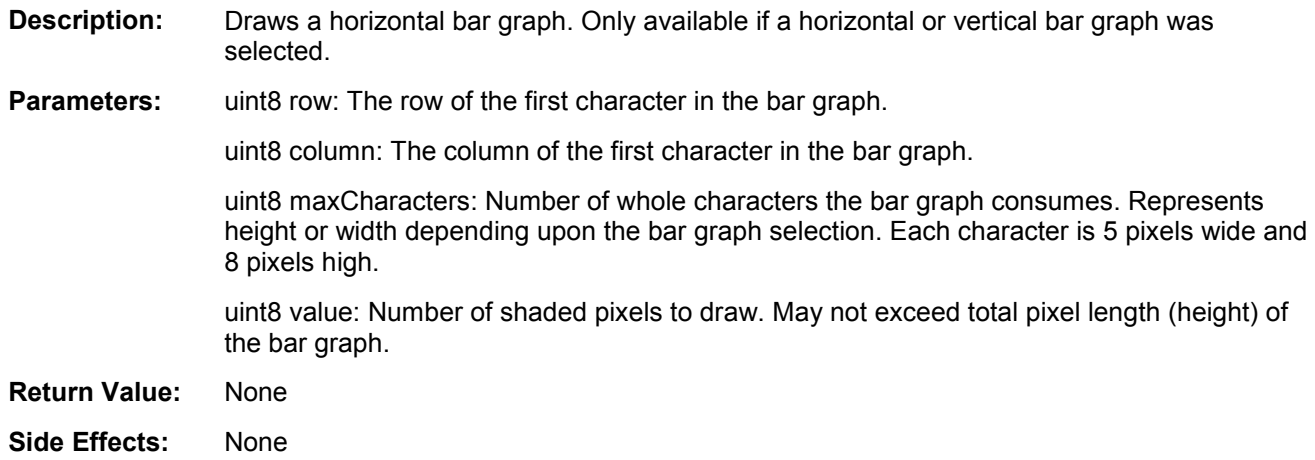

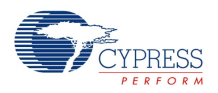

#### **void I2C\_LCD\_DrawVerticalBG(uint8 row, uint8 column, uint8 maxCharacters, uint8 value)**

**Description:** Draws a vertical bar graph. Only available if a horizontal or vertical bar graph was selected. **Parameters:** uint8 row: The row of the first character in the bar graph. uint8 column: The column of the first character in the bar graph. uint8 maxCharacters: Number of whole characters the bar graph consumes. Represents height or width depending upon the bar graph selection. Each character is 5 pixels wide and 8 pixels high. uint8 value: Number of shaded pixels to draw. May not exceed total pixel length (height) of the bar graph. **Return Value:** None **Side Effects:** None

#### **Macros**

To simplify the use of a system that uses multiple LCDs on a single bus, a macro for each API is added that includes the I<sup>2</sup>C address of the LCD. For example, the address macro for the command "I2C\_LCD\_Position(row, col)" is "I2C\_LCD\_AddrPosition(addr, row, col)". The parameter "addr" is the I2C address of the LCD. Calling the macro function is the same as calling the I2C\_LCD\_SetAddr() function before calling the native function. For example, calling the macro function:

```
I2C LCD AddrPosition(addr, row, col);
```
This function is exactly like calling these two functions, one after the other:

```
I2C_LCD_SetAddr(addr);
I2C LCD Position(row, col);
```
As expected, the  $I^2C$  LCD address remains until another macro is called or the I2C LCD SetAddr() function itself is called. Here is a summary table of the macros that are supported.

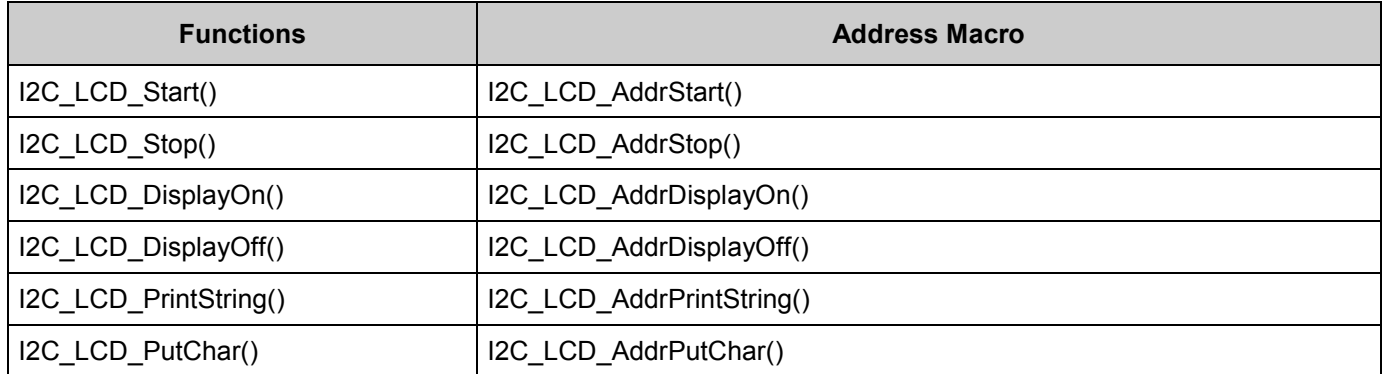

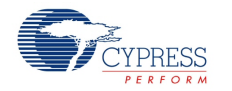

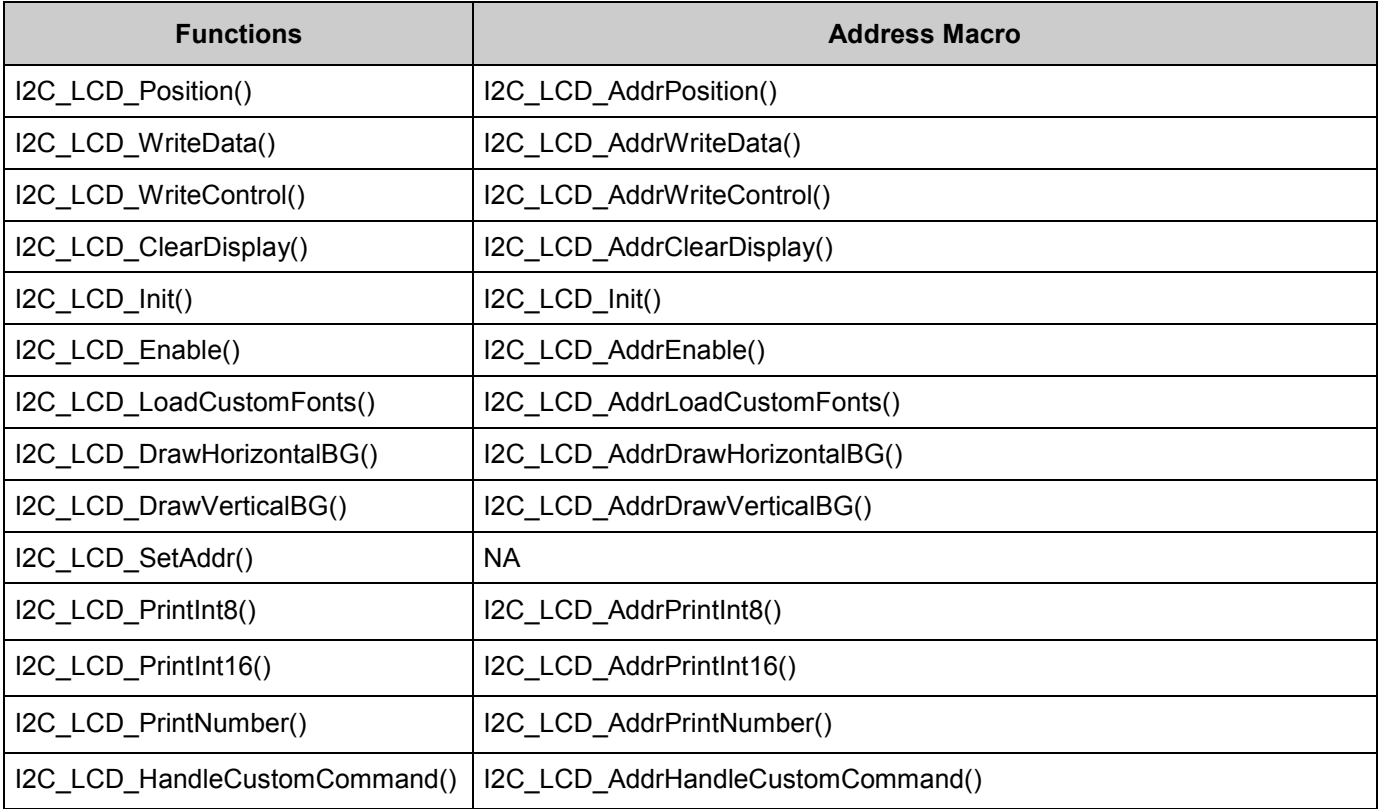

To simplify access to custom commands defined in the component's GUI, these macros are generated. The names shown below correspond to "Func1" entered in the API name of **Custom command** table.

- I2C LCD Func1()–Function-like macro, which is generated for the case when custom a command has the **data size** parameter set to zero.
- I2C LCD Func1 (cmdByte) Function-like macro which is generated for the case when a custom command has **Data size** parameter equal to one. cmdByte is a one byte parameter for the command.
- I2C LCD Func1 (cmdData) Function-like macro which is generated for the case when a custom command has a **Data size** parameter greater than 1. cmdData is an array with the size specified by the **Data size** parameter.
- I2C LCD FUNC1 Defines the command code (the value that is entered in **CMD byte 2**), that can be used as a parameter of I2C\_LCD\_WriteControl(), I2C LCD HandleOneByteCommand() or I2C LCD HandleCustomCommand().

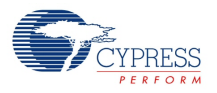

## **MISRA Compliance**

This section describes the MISRA-C:2004 compliance and deviations for the component. There are two types of deviations defined: project deviations – deviations that are applicable for all PSoC Creator components and specific deviations – deviations that are applicable only for this component. This section provides information on component specific deviations. The project deviations are described in the MISRA Compliance section of the *System Reference Guide* along with information on the MISRA compliance verification environment.

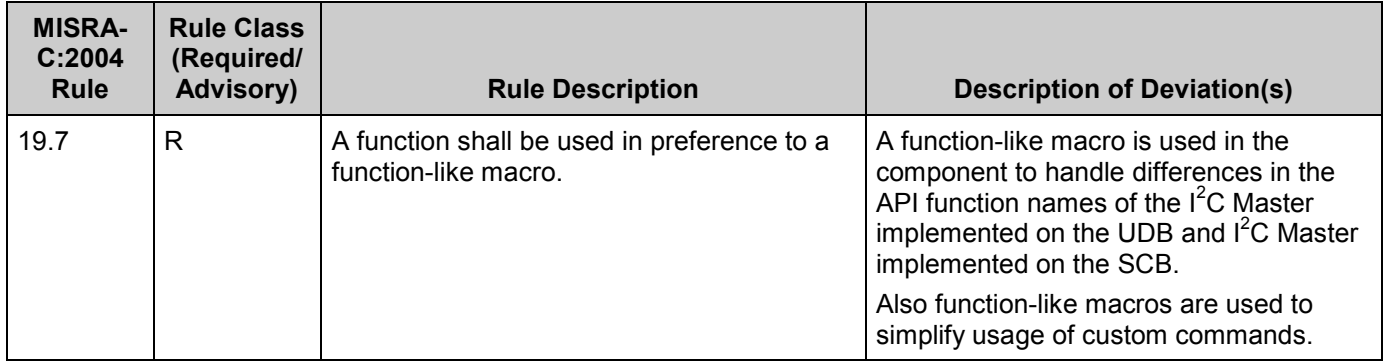

The I<sup>2</sup>C LCD component has the following specific deviations:

## **Sample Firmware Source Code**

PSoC Creator provides numerous example projects that include schematics and example code in the Find Example Project dialog. For component-specific examples, open the dialog from the Component Catalog or an instance of the component in a schematic. For general examples, open the dialog from the Start Page or **File** menu. As needed, use the **Filter Options** in the dialog to narrow the list of projects available to select.

See the "Find Example Project" topic in the PSoC Creator Help for more information.

## **Functional Description**

### **Block Diagram and Configuration**

The  $I^2C$  LCD component is a wrapper around an  $I^2C$  Master component. The component provides the library for generating transactions defined by the NXP PCF2119x chip. It also has support for the generation of custom  $I^2C$  LCD modules, which are similar to the NXP PCF2119x command format. With the  $I^2C$  LCD component it is possible to communicate with several LCDs, of the same type using address macros. Also, you can use several components to add support for LCDs with different command formats. All of the  $I^2C$  components can share the same  $I^2C$ Master components.

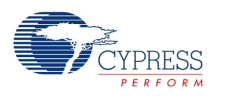

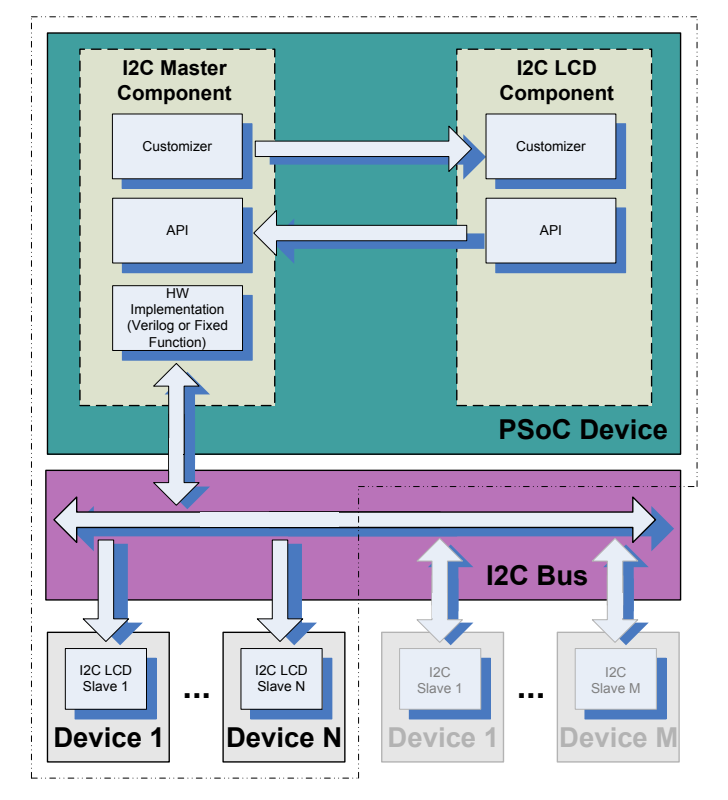

#### **Figure 1.Interaction of I<sup>2</sup> C LCD and I<sup>2</sup> C Master Components**

## **I 2 C LCD and Character LCD**

The  $I^2C$  LCD component was designed to have the same user interface as the existing PSoC Creator Character LCD component. Although the I<sup>2</sup>C LCD has the same as Character LCD, there is a difference in output. Because of character set that is hardcoded to NXP PCF2119x LCD module, which is used in the PSoC4 processor module, some of character example brackets ('[',']') cannot be displayed on the LCD. The lists of characters for both LCDs are shown in Figure 4 and those characters that differ are marked with red color.

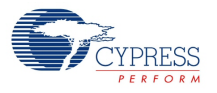

#### **Figure 2. Character Sets for NXP PCF2119x and Hitachi HD44780 LCD Modules**

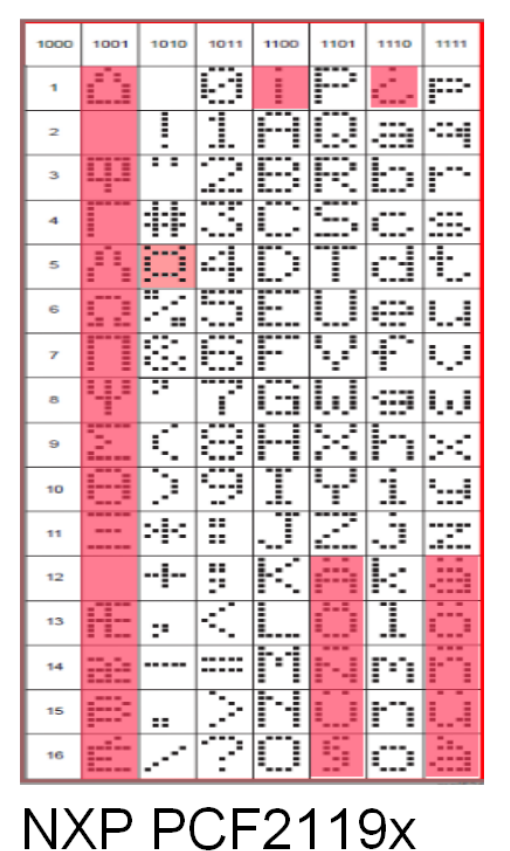

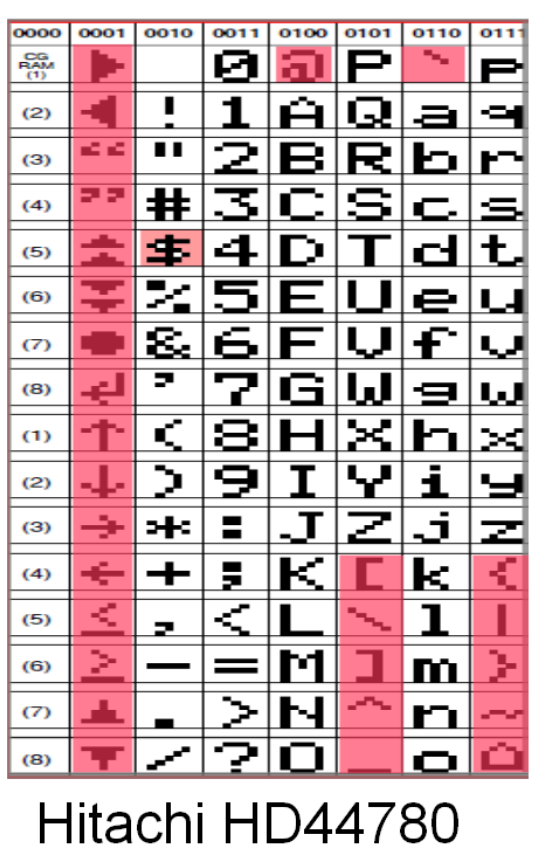

## **Resources**

The I<sup>2</sup>C LCD component is a software component and uses no hardware resources.

## **API Memory Usage**

The component memory usage varies significantly, depending on the compiler, device, number of APIs used, and component configuration. This table shows the memory use for all APIs available in the given component configuration.

The measurements were done with an associated compiler configured in release mode with optimization set for size. For a specific design, the map file generated by the compiler can be analyzed to determine the memory usage.

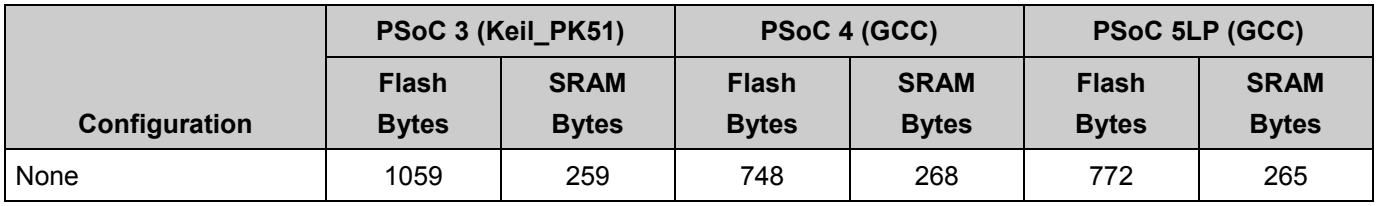

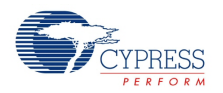

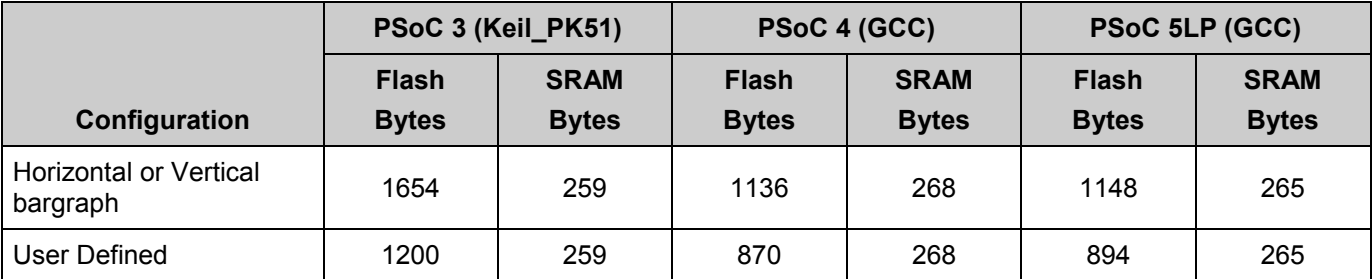

## **Registers**

N/A

# **DC and AC Electrical Characteristics**

The following values indicate expected performance and are based on initial characterization data.

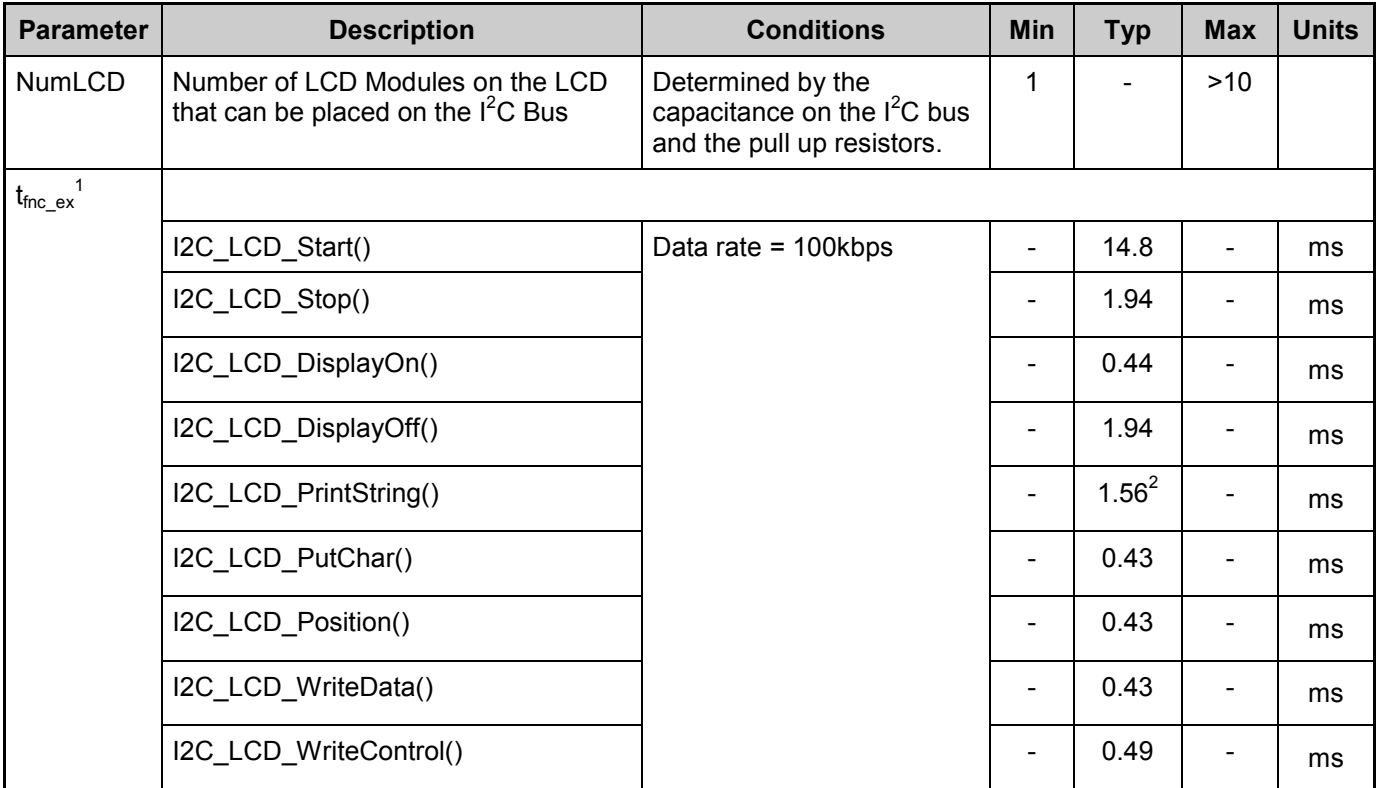

<sup>1</sup>The values were received on PSoC3 device with BUS\_CLK set to 24 MHz

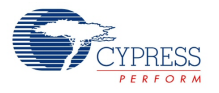

 $\overline{a}$ 

<sup>&</sup>lt;sup>2</sup>The value is for 10-characters string

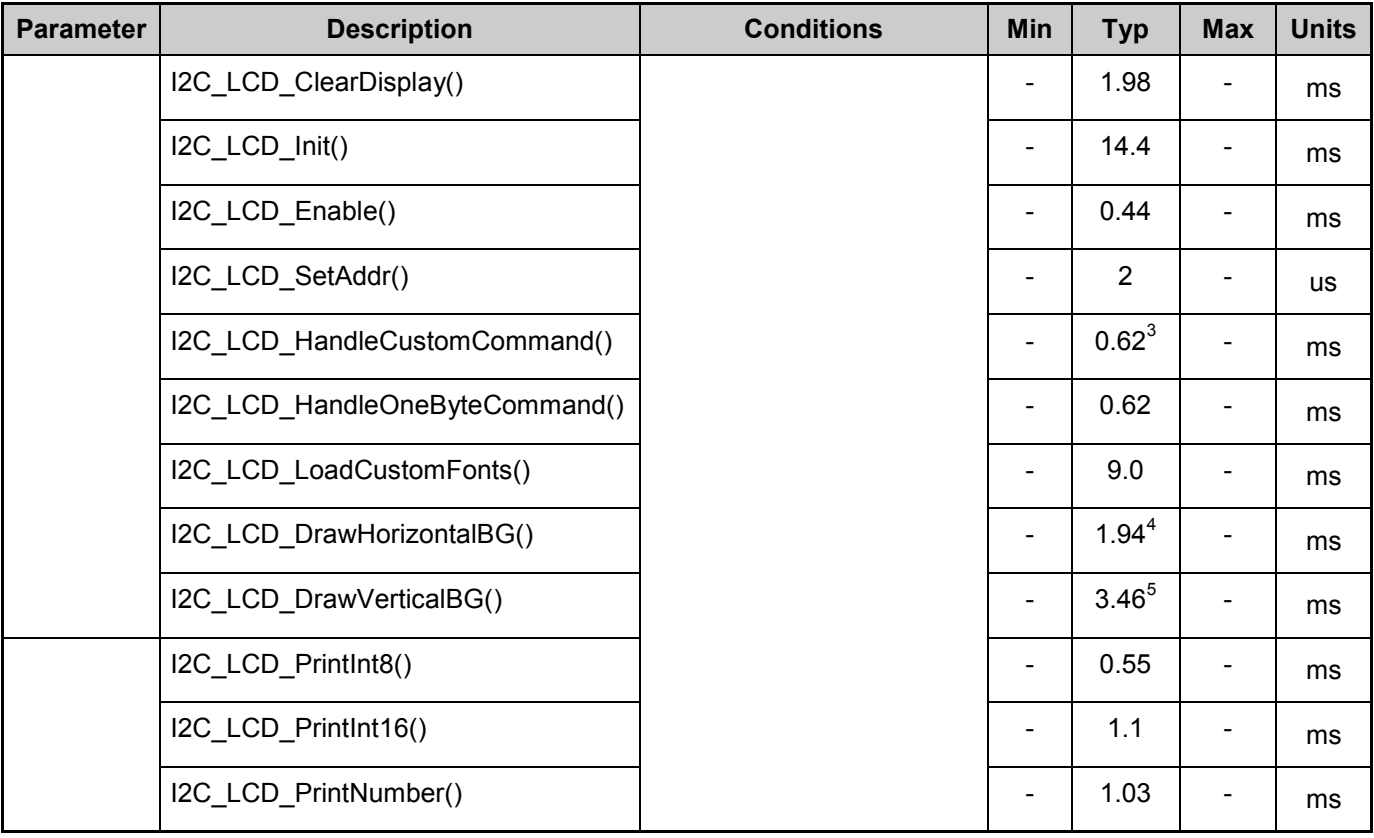

<sup>&</sup>lt;sup>5</sup>The value is for printing 4 bars

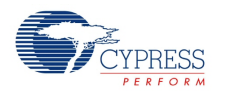

 $\overline{a}$ 

 ${}^{3}$ The value is for command pattern that consists with 2 bytes and data size = 1 byte

<sup>&</sup>lt;sup>4</sup>The value is for printing 10 bars

# **Component Changes**

This section lists the major changes in the component from the previous version.

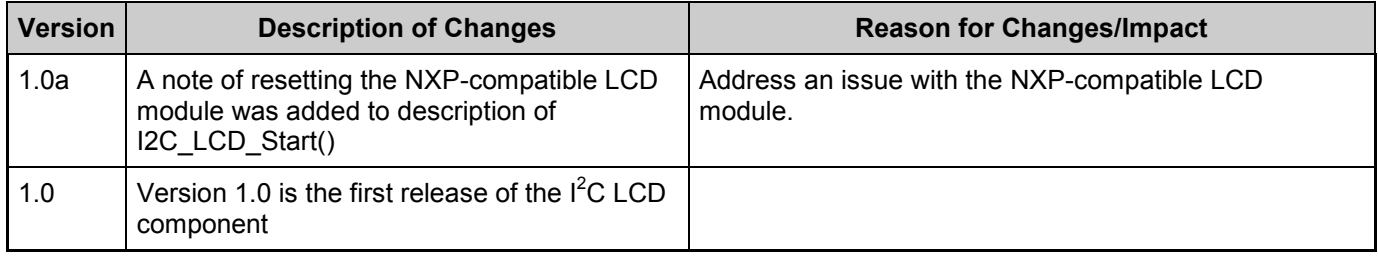

© Cypress Semiconductor Corporation, 2013. The information contained herein is subject to change without notice. Cypress Semiconductor Corporation assumes no responsibility for the use of any circuitry other than circuitry embodied in a Cypress product. Nor does it convey or imply any license under patent or other rights. Cypress products are not warranted nor intended to be used<br>for medical, life support, support systems application implies that the manufacturer assumes all risk of such use and in doing so indemnifies Cypress against all charges.

PSoC® is a registered trademark, and PSoC Creator™ and Programmable System-on-Chip™ are trademarks of Cypress Semiconductor Corp. All other trademarks or registered trademarks referenced herein are property of the respective corporations.

Any Source Code (software and/or firmware) is owned by Cypress Semiconductor Corporation (Cypress) and is protected by and subject to worldwide patent protection (United States and foreign), United States copyright laws and international treaty provisions. Cypress hereby grants to licensee a personal, non-exclusive, non-transferable license to copy, use, modify, create<br>derivative works of, and compil conjunction with a Cypress integrated circuit as specified in the applicable agreement. Any reproduction, modification, translation, compilation, or representation of this Source Code except as specified above is prohibited without the express written permission of Cypress.

Disclaimer: CYPRESS MAKES NO WARRANTY OF ANY KIND, EXPRESS OR IMPLIED, WITH REGARD TO THIS MATERIAL, INCLUDING, BUT NOT LIMITED TO, THE IMPLIED<br>WARRANTIES OF MERCHANTABILITY AND FITNESS FOR A PARTICULAR PURPOSE. Cypress re implies that the manufacturer assumes all risk of such use and in doing so indemnifies Cypress against all charges.

Use may be limited by and subject to the applicable Cypress software license agreement.

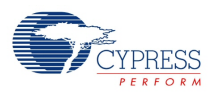